## Продажа подарочных сертификатов

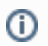

Функционал поддержан только для лояльностей [Артикс Бонус](https://docs.artix.su/pages/viewpage.action?pageId=27531298) и [Loymax](https://docs.artix.su/display/ArtixDoc46/Loymax).

Подарочные сертификаты можно продавать и возвращать как самостоятельный товар.

На стороне POS необходимо настроить [систему лояльности,](http://docs.artix.su/x/FBikAQ) которая будет использоваться для работы с сертификатами.

Продажа сертификатов возможна:

- в режиме открытого чека,
- в режиме закрытого чека.

Для одного или обоих режимов необходимо добавить пункт в меню консультанта.

## Особенности

Вместо команды [CHECK\\_CERTIFICATE](https://docs.artix.su/pages/viewpage.action?pageId=125239380) на стороне SCO для настройки меню консультанта необходимо использовать команду SST\_CHECK\_CERTIFICATE на стороне POS, подробнее можно прочитать в статье "[Меню и клавиши кассы"](https://docs.artix.su/pages/viewpage.action?pageId=14157027).

На стороне POS можно запретить продажу сертификата в чеке с другими товарами. Для этого необходимо включить настройку separateCertificateSale (для [Арти](https://docs.artix.su/pages/viewpage.action?pageId=27531298) [кс Бонус](https://docs.artix.su/pages/viewpage.action?pageId=27531298) и [Loymax](https://docs.artix.su/display/ArtixDoc46/Loymax) она включается отдельно).